Manuale d'Istruzione

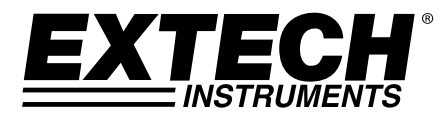

# **Termo Anemometro CFM/CMM con Termometro ad infrarossi**

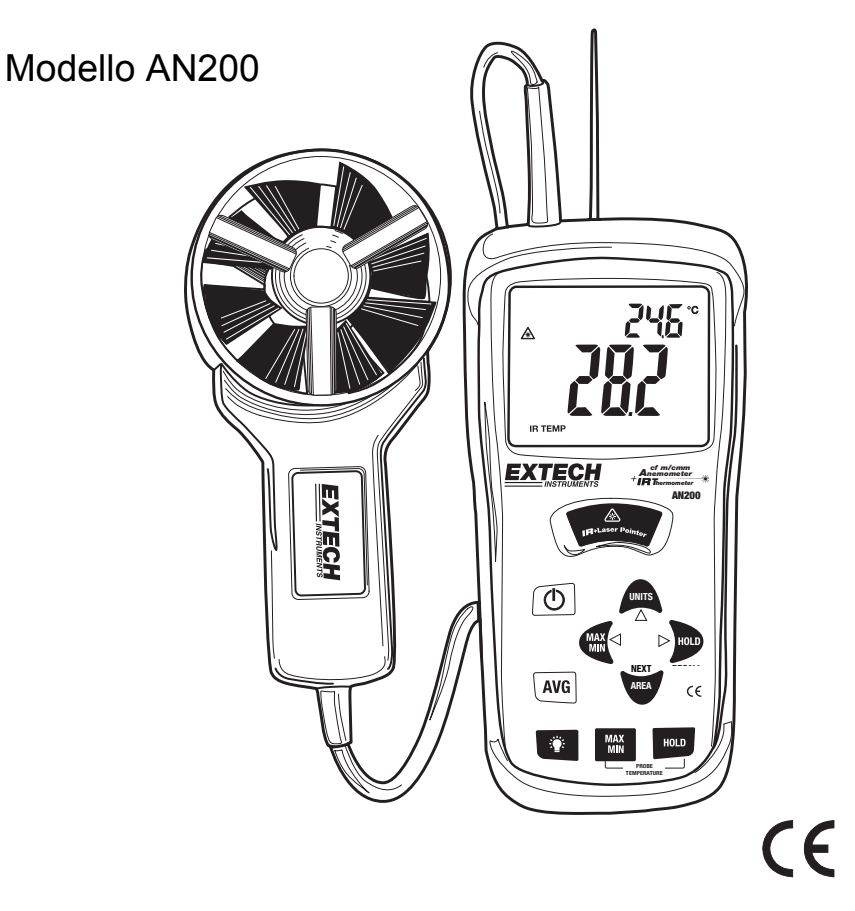

AN200-it-IT\_V2.6 4/15

# *Introduzione*

Grazie per aver acquistato questo Modello AN200 di Termo Anemometro CFM/CMM con Termometro ad infrarossi della Extech. Questo apparecchio misura la Velocità dell'Aria, il Flusso d'Aria (volume), la Temperatura dell'Aria (con la sonda) e la Temperatura di Superficie (con la funzione ad infrarossi). Lo schermo LCD, ampio e di facile lettura, dotato di retroilluminazione, è fornito di un doppio display oltre che di numerosi indicatori di stato. La funzione ad Infrarossi include un puntatore laser per agevolare le misurazioni. L'apparecchio, inoltre, può memorizzare fino a 16 dimensioni per l'area. Questo dispositivo, se utilizzato correttamente, fornirà anni di sicuro affidabile servizio.

## **La sicurezza**

- Usa l'attenzione estrema quando il raggio di indicatore di laser è su
- Non indica il raggio verso il nessuno occhio o consente il raggio

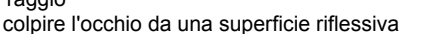

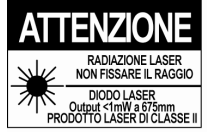

Non usa il laser vicino ai gas esplosivi o nell'altro aree potenzialmente esplosive

# **AVVERTENZE**

- L'utilizzo improprio di questo dispositivo può causare danni, shock, lesioni o morte. Leggere attentamente il manuale d'istruzioni prima dell'utilizzo.
- Controllare che non vi siano danni alla sonda e al misuratore. In tal caso, provvedere alla riparazione o alla sostituzione prima dell'utilizzo.
- Nel caso in cui il dispositivo venga utilizzato in maniera diversa rispetto a quella specificata dal produttore, la sicurezza dell'apparecchio potrebbe essere compromessa.
- Questo dispositivo non è un giocattolo. Tenere lontano dalla portata dei bambini. Contiene oggetti pericolosi e piccole parti che potrebbero essere ingoiate. Nel caso in cui questo avvenga, contattare immediatamente un medico.
- Non lasciare le batterie e il materiale d'imballaggio incustoditi, potrebbero causare danni ai bambini se usati come giocattoli.
- In caso in cui il dispositivo non venga utilizzato per un lungo periodo, rimuovere le batterie per evitare che si scarichino.
- Le batterie scadute o danneggiate possono causare cauterizzazione a contatto con la pelle. Utilizzare sempre dei guanti adatti durante l'utilizzo. Le batterie non sono a circuito corto. Non gettare nel fuoco.
- **Non guardare mai direttamente il raggio laser. Non orientare mai il raggio laser verso gli occhi.** I laser a basso voltaggio generalmente non presentano alcun pericolo, ma possono costituire un rischio nel caso in cui ci si sottoponga ad una esposizione prolungata.

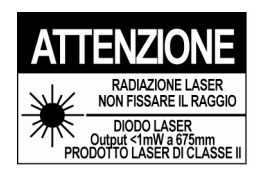

- 1. Tasto ON/OFF
- 2. Jack di Input della sonda
- 3. Puntatore Laser
- 4. Sensore IR
- 5. Gomma protettiva
- 6. Display LCD
- 7. Tasto di misurazione Termometro IR
- 8. Tasti Flusso d'Aria (4)
- 9. Tasti Temperatura dell'Aria (2)
- 10. Ventola
- 11. Tasto per la Media del Flusso d'Aria
- 12. Tasto Retroilluminazione
- 13. MAX-MIN pulsante per modalità TEMPERATURA
- 14. Per DIFFERENZIALE funzioni
- 15. MAX-MIN pulsante per VELOCITÀ DELL'ARIA/ARIA (utilizzata anche come pulsante freccia sinistra)
- 16. Per VELOCITÀ DELL'ARIA/modalità DEL FLUSSO D'ARIA (utilizzato anche come pulsante freccia su)
- 17. Per VELOCITÀ DELL'ARIA/modalità DEL FLUSSO D'ARIA (utilizzato anche come pulsante freccia destra)
- 18. Pulsante AREA per IL FLUSSO D'ARIA (Volume)
- Vedi prossima sezione per ulteriori informazioni sulla tastiera, descrizione.
- Vano batteria si trova sulla parte posteriore dello strumento, strumento gomma camicia deve essere rimosso per accedere vano batteria

Nota: Il vano batterie, il supporto inclinato e il cavalletto si trovano nella parte posteriore dell'apparecchio.

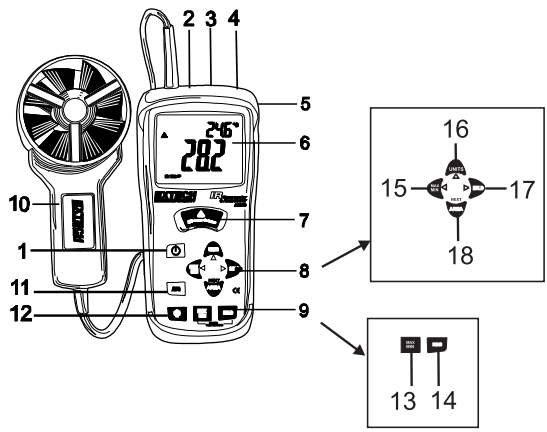

## *Tastiera*

- $\bigcap$  Premere per accendere o spegnere il misuratore.
- **IR + Puntatore Laser** Tenere premuto per misurare.
- **MAX/MIN (Flusso d'Aria)** Registrare e memorizzare I valori massimi e minimi relativi al flusso e alla velocità d'aria. Il tasto ◄ (LEFT) serve inoltre per modificare il punto decimale, in modalità AREA.
- **UNITS** Premere per selezionare la modalità d'utilizzo. In modalità FLUSSO, il misuratore indica il *volume* dell'aria. In modalità VELOCITA', indica la *velocità* dell'aria. Il tasto▲ (UP) serve inoltre ad aumentare i numeri, in modalità AREA.
- **HOLD** Premere per bloccare la visualizzazione dei valori sul display. Premere nuovamente per sbloccare. Il tasto ►(RIGHT) serve inoltre a modificare le cifre, in modalità AREA.
- **AREA** Tenere premuto per immettere manualmente l'area di un condotto, in modalità CFM o CMM. Tenere premuto per scorrere le posizioni in memoria. Questo tasto, inoltre, cancella I dati in memoria, in modalità MEDIA.
- Premere per accendere o spegnere la retroilluminazione. Tenere premuto per disabilitare lo spegnimento automatico.
- **MAX/MIN (Temperatura)** Premere per registrare e memorizzare i valori massimi e minimi relativi alla temperatura dell'aria.
- **HOLD (Temperatura)** Premere per bloccare la visualizzazione dei valori della temperature sul display. Premere nuovamente per sbloccare.
- **AVG** Tenere premuto per passare alla modalità MEDIA. E' possibile calcolare fino a 20 medie.

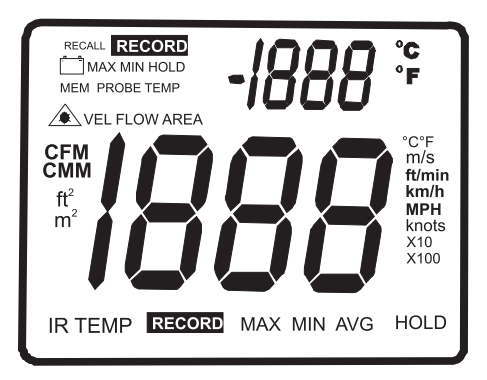

- **MAX** (in alto): funzione Max Hold per la misurazione della Temperatura dell'Aria
- **HOLD** (in alto): funzione Data Hold per la misurazione della Temperatura dell'Aria
- **PROBE TEMP**: quest'icona ricorda che le cifre in alto sul display rappresentano la Temperatura dell'Aria (Ventola)
- $\hat{=}$ : indica che il puntatore laser è acceso
- **IR TEMP**: indica che le cifre più grandi sul display rappresentano la misurazione della Temperatura IR
- **VEL**: indica che il misuratore è in modalità Velocità dell'Aria
- **FLOW**: indica che il misuratore è in modalità Flusso d'Aria
- **MAX** (in basso): Max Hold per le funzioni Temperatura IR e RH
- **HOLD** (in basso): Data Hold per le funzioni Temperatura IR e RH
- **<sup>o</sup> C / o F**: unità di misura della temperatura
- **CFM/CMM**: unità di misura del flusso d'aria
- **Ft<sup>2</sup>**, **m**<sup>2</sup>: unità di misura delle dimensioni dell'area
- **m/s, ft/min, km/h, MPH, nodi:** unità di misura della velocità dell'aria
- **X10, X100:** moltiplicatori dei valori registrati relativi al flusso d'aria
- **AVG:** modalità Media dell'Aria
- **RECORD:** indica che la funzione di registrazione dei valori min/max è attiva (icona in alto per la temperatura, icona in basso per l'aria)
- Le cifre più grandi al centro del display indicano l'Umidità Relativa e la Temperatura IR
- Le cifre più piccole in alto e sulla destra del display indicano la Temperatura della Sonda
- : Indicatore di batterie scariche

#### **Come connettere la Ventola**

- 1. Inserire la spina della ventola nella presa a sensore, situata in alto, del misuratore, La spina e la presa sono calettate, cosicché la spina possa adattarsi alla presa solo in un modo.
- 2. Girare attentamente la spina finché questa non sia perfettamente allineata con la presa, quindi premere con forza. Evitare di premere con troppa forza o di torcere la spina da una parte all'altra.
- 3. Se la ventola non è connessa al misuratore o se il sensore è difettoso, il display indicherà alcune linee tratteggiate al posto della lettura della velocità dell'aria.

#### **Misurazioni della Velocità dell'Aria**

- 1. Accendere il misuratore premendo il tasto ON/OFF  $\bigcirc$
- 2. Premere il tasto **UNITS** per selezionare l'unità di misura desiderata. **NOTA:** All'accensione, il misuratore visualizzerà l'ultima unità di misura immessa.
- 3. Inserire il sensore nel flusso d'aria. Assicurarsi che l'aria entri nella ventola, come indicato dall'immagine della freccia posizionata all'interno della ventola. Consultare il diagramma
- 4. Il display visualizzerà le letture della velocità e della temperatura dell'aria. Lo schermo principale più grande indica la lettura della velocità, mentre quello più piccolo, situato in alto a destra, indica la lettura della temperatura.

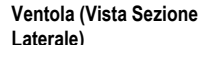

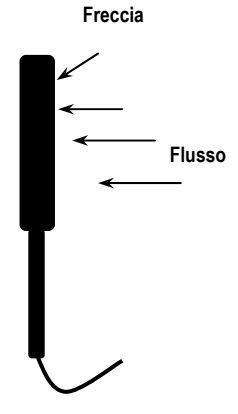

#### **Misurazioni della Velocità dell'Aria (calcolo della media fino a 20 punti)**

- 1. Per passare alla modalità Media 20 Punti tenere premuto il tasto **AVG** fino a quando non viene emesso un doppio segnale acustico. L'icona AVG apparirà quindi sul display.
- 2. Procedere con la misurazione e premere il pulsante AVG. Sarà emesso un singolo segnale acustico e l'icona **HOLD** apparirà sul display.
- 3. La lettura media verrà visualizzata sul display, mentre il numero totale delle letture eseguite apparirà nell'angolo superiore destro dello schermo. Dopo 5 secondi, il display rivisualizzerà l'ultima lettura eseguita. (IMPORTANTE: si noti che le letture medie rimarranno indicate sul display per soli 5 secondi e non potranno essere rivisualizzate.)
- 4. Ripetere i passaggi 2 3 finché non siano stati misurati tutti i punti desiderati.
- 5. Premere il tasto **AREA** per cancellare i dati in memoria relativi alla media effettuata su più punti.
- 6. Per tornare alla modalità di misurazione della velocità standard, tenere premuto il tasto **AVG** finché non verrà emesso un doppio segnale acustico.
- **Nota:** Per tornare al normale funzionamento in modalità AVG, tenere premuto il pulsante AVG fino a quando il misuratore non emetterà un doppio segnale acustico.

#### **Misurazioni del Flusso d'Aria (CMM / CFM)**

- 1. Accendere il misuratore premendo il tasto $\bigcap$  ON/OFF.
- 2. Premere il tasto **UNITS** per selezionare l'unità di misura desiderata: CMM (metri cubi al minuto) o CFM (piedi cubi al minuto). **NOTA:** All'accensione, il misuratore visualizzerà l'ultima unità di misura immessa.
- 3. Per immettere l'area in m<sup>2</sup> o ft<sup>2</sup>, tenere premuto il tasto **AREA** finché non verrà emesso un doppio segnale acustico. La cifra situata più a sinistra sul display inferiore comincerà a lampeggiare.
- 4. Utilizzare il tasto ▲ (UP) per modificare la cifra lampeggiante

Utilizzare il tasto ◄ (LEFT) per spostare il decimale

Utilizzare il tasto ► (RIGHT) per selezionare le altre cifre.

Dopo aver immesso tutte le cifre, tenere premuto il tasto **AREA** (finché non viene emesso un doppio segnale acustico) per memorizzare l'area e tornare alla modalità di misurazione CFM o CMM.

5. Inserire il sensore nel flusso d'aria. Assicurarsi che l'aria entri nella ventola, come indicato dall'immagine della freccia posizionata all'interno della ventola Consultare il diagramma

Il misuratore ha 16 posizioni di memoria (8 per CFM e 8 per CMM) che possono essere utilizzate per memorizzare e visualizzare in ogni momento le dimensioni dell'area usate più di frequente.

- 1.Premere il pulsante **AREA** fino a quando non viene emesso un doppio segnale acustico. Un numero di posizione di memoria verrà visualizzato nella parte superiore destra dello schermo ad indicare proprio la posizione di memoria.
- 2.Premere il pulsante **AREA** per scorrere le posizioni di memoria e scegliere infine quella desiderata. Dopo averla selezionata, immettere le dimensioni desiderate.

Utilizzare il tasto ▲ (UP) per modificare la cifra lampeggiante

Utilizzare il tasto ◄ (LEFT) per spostare il decimale

Utilizzare il tasto ► (RIGHT) per selezionare le altre cifre.

Dopo aver immesso tutte le cifre, tenere premuto il tasto **AREA** (finché non viene emesso un doppio segnale acustico) per memorizzare l'area e tornare alla modalità di misurazione CFM o CMM.

Per selezionare ed utilizzare una dimensione già presente in memoria, tenere premuto il tasto **AREA** finché non viene emesso un doppio segnale acustico.

Premere il tasto **AREA** per scorrere le 8 posizioni di memoria. Per ritornare alla modalità di misurazione CFM o CMM, tenere premuto il tasto **AREA** finché non viene emesso un doppio segnale acustico.

#### **Misurazioni del Flusso d'Aria (calcolo della media fino a 20 punti)**

- 1. Per passare alla modalità Media 20 Punti tenere premuto il tasto **AVG** fino a quando non viene emesso un doppio segnale acustico. L'icona **AVG** apparirà quindi sul display.
- 2. Procedere con la misurazione e premere il pulsante AVG. Sarà emesso un singolo segnale acustico e l'icona **HOLD** apparirà sul display.
- 3. La lettura media verrà visualizzata sul display, mentre il numero totale delle letture eseguite apparirà nell'angolo superiore destro dello schermo. Dopo 5 secondi, il display rivisualizzerà l'ultima lettura eseguita. (IMPORTANTE: si noti che le letture medie rimarranno indicate sul display per soli 5 secondi e non potranno essere rivisualizzate.)
- 4. Ripetere i passaggi 2 3 finché non siano stati misurati tutti i punti desiderati.
- 5. Premere il tasto **AREA** per cancellare i dati in memoria relativi alla media effettuata su più punti.
- 6. Per tornare alla modalità di misurazione della velocità standard, tenere premuto il tasto **AVG** finché non verrà emesso un doppio segnale acustico.

#### **Blocco Dati (Velocità dell'Aria/Flusso d'Aria)**

- 1. Durante le misurazioni, premere il tasto **HOLD** per bloccare la visualizzazione della lettura della velocità e del flusso dell'aria. Questo consentirà di visualizzare anche in seguito i dati registrati.
- 2. L'icona **HOLD** apparirà sul display inferiore.
- 3. Premere di nuovo **HOLD** per tornare al normale funzionamento.

# **Registrazione MAX/MIN/AVG (Velocità dell'Aria/Flusso d'Aria)**

Questa funzione consente all'utente di memorizzare e visualizzare i valori massimi (MAX), minimi (MIN) e medi (AVG).

- 1. Premere il tasto Flusso d'Aria **MAX/MIN**. Le icone **AVG** e **RECORD**, insieme alle letture relative ai valori medi registrati, verranno visualizzate sul display e il misuratore comincerà a tracciare i valori massimi, minimi e medi.
- 2. Premere di nuovo il tasto **MAX/MIN**. L'icona **MAX** apparirà sul display, insieme alla lettura del valore massimo.
- 3. Premere ancora il tasto **MAX/MIN** per visualizzare il valore minimo. L'icona **MIN** e il valore corrispettivo verranno visualizzati quindi sul display.
- 4. Premere di nuovo il tasto **MAX/MIN** per visualizzare l'attuale lettura. **NOTA:** il misuratore continuerà a registrare i valori massimi, minimi e medi.
- 5. Per terminare la registrazione dei valori massimi, minimi e medi e tornare al normale funzionamento, premere una volta il tasto **AREA** durante la visualizzazione della lettura corrente.

#### **Unità di Temperatura**

- 1. Rimuovere il rivestimento protettivo in gomma e selezionare le unità di temperatura desiderate usando l'interruttore °F/°C situato nel vano batterie.
- 2. Rimettere il rivestimento protettivo e collegare il sensore alla presa situata in alto del misuratore.

# **Blocco Dati (Temperatura dell'Aria)**

- 1. Durante le misurazioni, premere il tasto **PROBE TEMPERATURE HOLD** per bloccare la visualizzazione della lettura della temperatura dell'aria.
- 2. L'icona **HOLD** apparirà sul display inferiore.
- 3. Premere di nuovo **PROBE TEMPERATURE HOLD** per tornare al normale funzionamento.

#### **Registrazione MAX/MIN (Temperatura dell'Aria)**

Questa funzione consente all'utente di memorizzare e visualizzare i valori massimi (MAX) e minimi (MIN).

- 1. Premere il tasto TEMPERATURE MAX/MIN una volta. L'icona **MAX** verrà visualizzata sul display e il misuratore comincerà a tracciare i valori massimi e minimi.
- 2. Premere di nuovo il tasto per visualizzare il valore minimo. L'icona **MIN** e il valore corrispettivo verranno visualizzati quindi sul display.
- 3. Premere di nuovo il tasto per tornare al normale funzionamento.

## **Spegnimento Automatico**

Per preservare la durata delle batterie, il misuratore si spegne automaticamente dopo 20 minuti. Per disabilitare questa funzione:

- 1. Spegnere il misuratore.
- 2. Tenere premuto il tasto  $\bigcirc$  (Retroilluminazione) durante l'accensione del misuratore.
- 3. L'icona "dis APO" apparirà sul display. Da questo momento in poi, la funzione di Spegnimento Automatico è disabilitata.
- 4. Notare che la funzione di autospegnimento si riabilita automaticamente ad ogni accensione del dispositivo.
- 5. Notare inoltre che la funzione di autospegnimento è disabilitata nelle modalità CFM/CMM o MEDIA.

#### **Misurazioni della Temperatura con Infrarossi (Senza Contatto)**

- 1. Il sensore ad Infrarossi è situato nella parte superiore del misuratore.
- 2. Puntare il sensore verso la superficie che si desidera misurare.
- 3. Tenere premuto il tasto **IR** per procedure alla misurazione della temperatura di superficie dell'oggetto in questione. Le icone IR TEMP e  $\triangle$  appariranno sul display. Il puntatore laser si azionerà automaticamente per agevolare la misurazione.
- 4. La temperatura di superficie apparirà al centro del display (cifre più grandi). La temperatura visualizzata è relativa all'area compresa dal fascio laser.
- 5. Al rilascio del tasto IR, il puntatore laser si spegne e la lettura così eseguita si blocca sul display (blocco dati) per circa 3 secondi.
- 6. Si noti che la ventola (Temperatura dell'Aria) continuerà a monitorare la temperatura durante i test ad infrarossi e che la sua temperatura verrà visualizzata sullo schermo in alto (cifre più piccole).
- 7. Dopo circa 3 secondi, il misuratore tornerà a visualizzare il Flusso e la Temperatura dell'Aria.

**ATTENZIONE: Non guardare mai direttamente il raggio laser. Non orientare mai il raggio laser verso gli occhi.** I laser a basso voltaggio generalmente non presentano alcun pericolo, ma possono costituire un rischio nel caso in cui ci si sottoponga ad una esposizione prolungata.

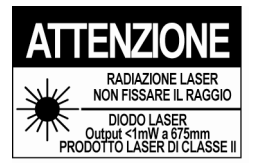

#### *Sostituzione delle Batterie*

Quando  $\sqrt{2}$  appare sul display, le batterie da 9V devono essere sostituite.

- 1. Disconnettere la ventola
- 2. Rimuovere il rivestimento protettivo in gomma del misuratore
- 3. Utilizzare un cacciavite a lama piatta oppure una moneta per aprire il vano batterie situato sul lato posteriore
- 4. Sostituire con nuove batterie da 9V
- 5. Chiudere il vano batterie e rimettere il rivestimento protettivo.

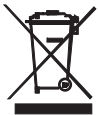

Non gettare le batterie usate o batterie ricaricabili nei rifiuti domestici. Come consumatori, gli utenti sono tenuti per legge a portare le batterie scariche ad appropriati centri di raccolta, il negozio in cui sono state acquistate le batterie, o dove le batterie sono vendute. Smaltimento: Non smaltire questo strumento nei rifiuti domestici. L'utente è obbligato a prendere a fine del ciclo di vita dispositivi ad un punto di raccolta per lo smaltimento di apparecchiature elettriche ed elettroniche. Altri sicurezza per la batteria Promemoria

o Non gettare mai le batterie nel fuoco. Le batterie possono esplodere o perdere liquido.

o Non mischiare mai tipi di batterie. Installare sempre batterie nuove dello stesso tipo

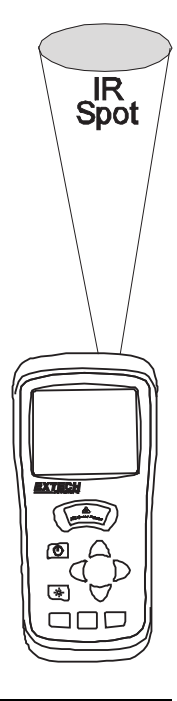

# *Specifiche Tecniche*

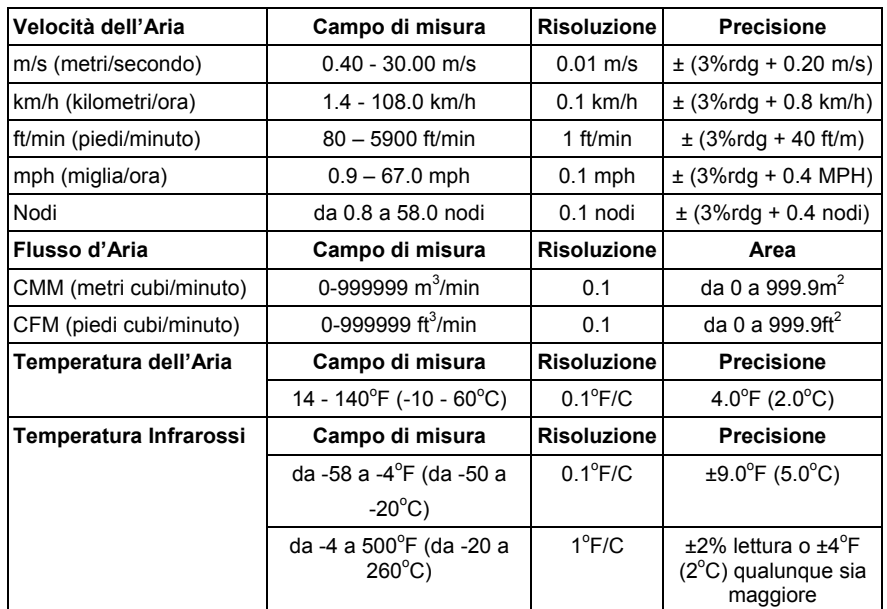

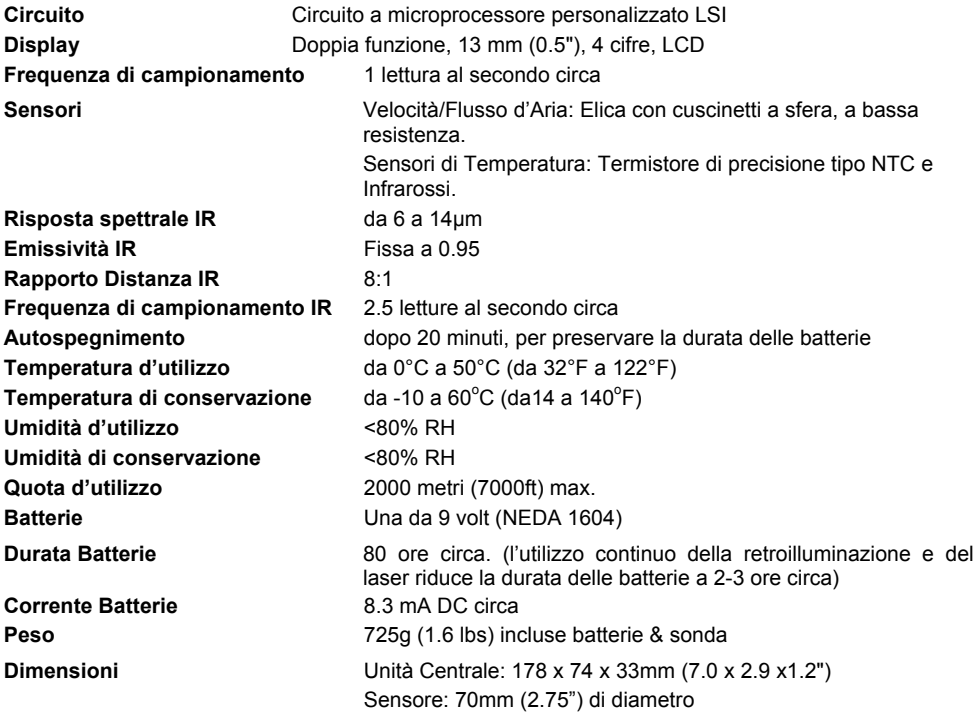

- Durante le misurazioni ad infrarossi, il misuratore si calibra automaticamente in base ai cambiamenti di temperatura dell'ambiente. Si noti che in caso di estremo cambiamento di temperatura, il misuratore potrebbe impiegare 30 minuti per la calibrazione.
- In caso si passi velocemente dalla misurazione di una bassa temperatura a quella di un'alta temperatura, il misuratore potrebbe impiegare diversi minuti per stabilizzarsi, come conseguenza del processo di raffreddamento del sensore ad infrarossi.
- Se la superficie dell'oggetto in esame è coperta da gelo, olio, sporcizia, ecc., pulire prima di procedere alle misurazioni.
- Se la superficie dell'oggetto in esame è altamente riflettente, applicare del nastro adesivo oppure uno strato di vernice nera prima della misurazione.
- Vapore, polvere, fumo, ecc., possono ostacolare le misurazioni.
- Per identificare un punto surriscaldato, puntare il misuratore al di fuori dell'area d'interesse, quindi analizzare tutta la superficie (con un movimento dall'alto verso il basso) fino a localizzare il punto in questione.

#### **Teoria degli Infrarossi**

I termometri IR misurano la temperatura superficiale di un oggetto. Il sensore ottico del misuratore percepisce l'energia emessa, riflessa e trasmessa, e la raccoglie nel detector del misuratore. Il circuito del dispositivo traduce le informazioni così ottenute in letture visualizzabili sul display.

Assicurarsi che l'obiettivo desiderato sia più grande rispetto allo spot, come illustrato nel diagramma in basso. Man mano che la distanza da un oggetto aumenta, anche le dimensioni dell'area calcolata dal misuratore diventano più grandi. Il rapporto del campo di visione del misuratore è di 8:1, ciò vuol dire che se il misuratore si trova ad una distanza di 8 pollici dall'obiettivo, il diametro (spot) dell'oggetto in esame deve essere di almeno 1 pollice. Altre distanze sono mostrate nel diagramma del campo di visione, riportato qui di seguito.

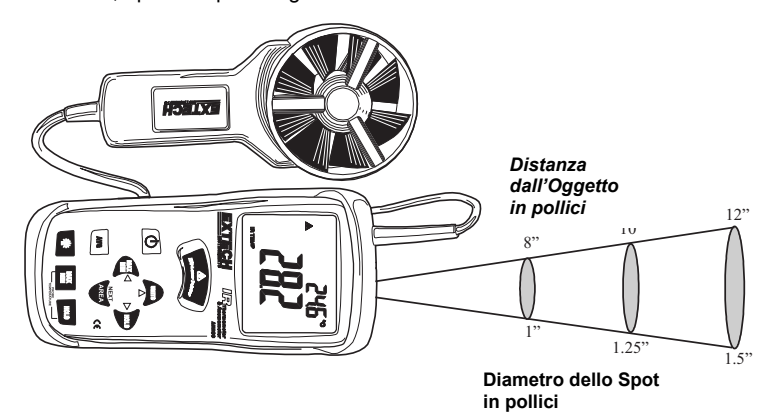

#### **Emissività**

Le superfici di materiali più organici e quelle dipinte o ossidate hanno un emissività di 0.95. Le letture risulteranno inesatte in caso si misurino superfici lucide o verniciate. Per compensare, coprire quindi la superficie in esame con nastro adesivo o vernice nera. Aspettare fino a quando il nastro non abbia raggiunto la stessa temperatura del materiale sottostante, quindi procedere alla misurazione della temperatura del nastro o della superficie verniciata.

# **Tavola di Emissività Termica dei Materiali Comuni**

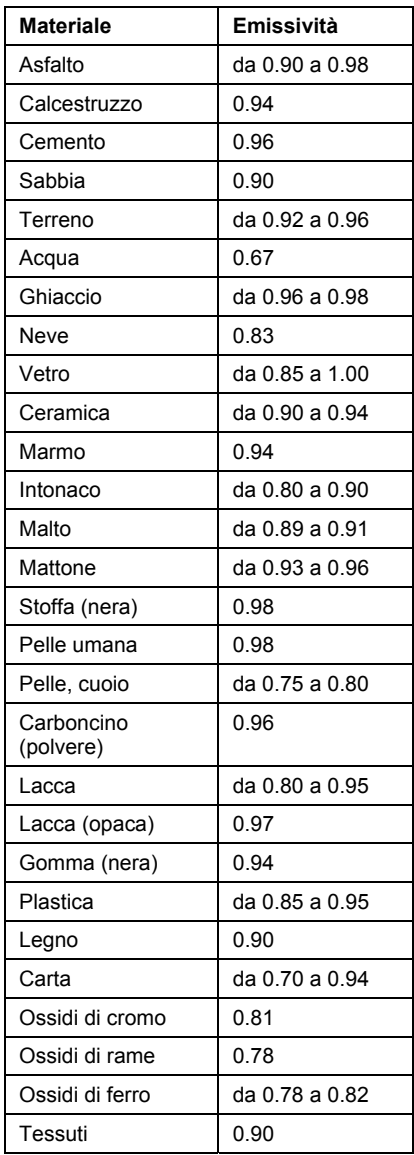

# *Equazioni e Conversioni Utili*

## **Equazione dell'Area per condotti rettangolari o quadrati**

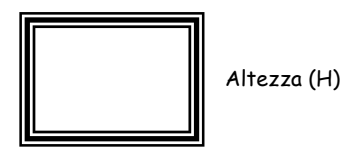

Base (W)

**Area (A) = Base (W) x Altezza (H)** 

**Equazione dell'Area per condotti circolari** 

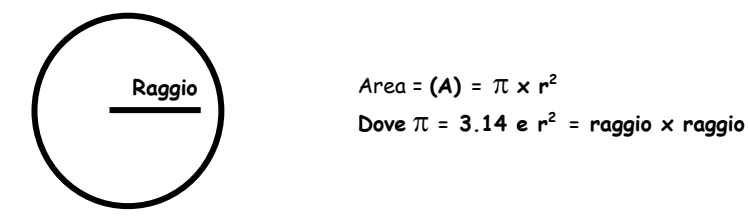

## **Equazioni Cubiche**

CFM (ft<sup>3</sup> /min) = Velocità dell'Aria (ft/min) x Area (ft<sup>2</sup> ) CMM (m<sup>3</sup> /min) = Velocità dell'Aria (m/sec) x Area (m<sup>2</sup> ) x 60

**NOTA:** Le Misurazioni effettuate in pollici devono essere convertite in *piedi o metri* prima di usare le formule sovra elencate.

## **Tavola di Conversione delle Unità di Misura**

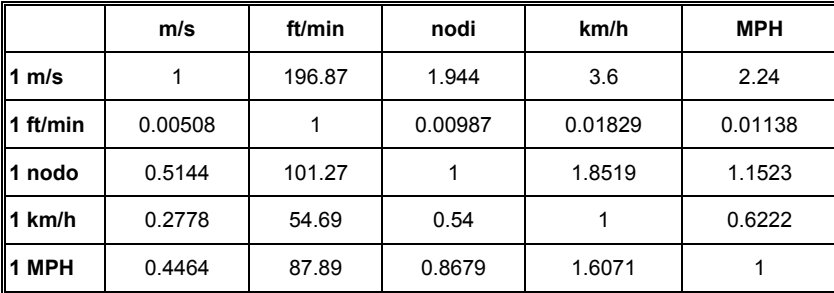

## **Copyright** © **2013‐2015 FLIR Systems, Inc.**

Tutti i diritti riservati, incluso il diritto di riproduzione integrale o parziale in qualsiasi forma.

**ISO‐9001 Certified**

## **www.extech.com**